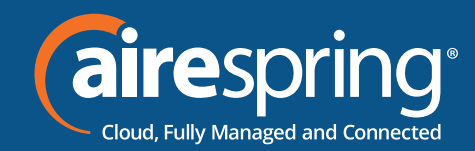

## **Yealink Ultra-elegant Gigabit IP Phone SIP-T46U**

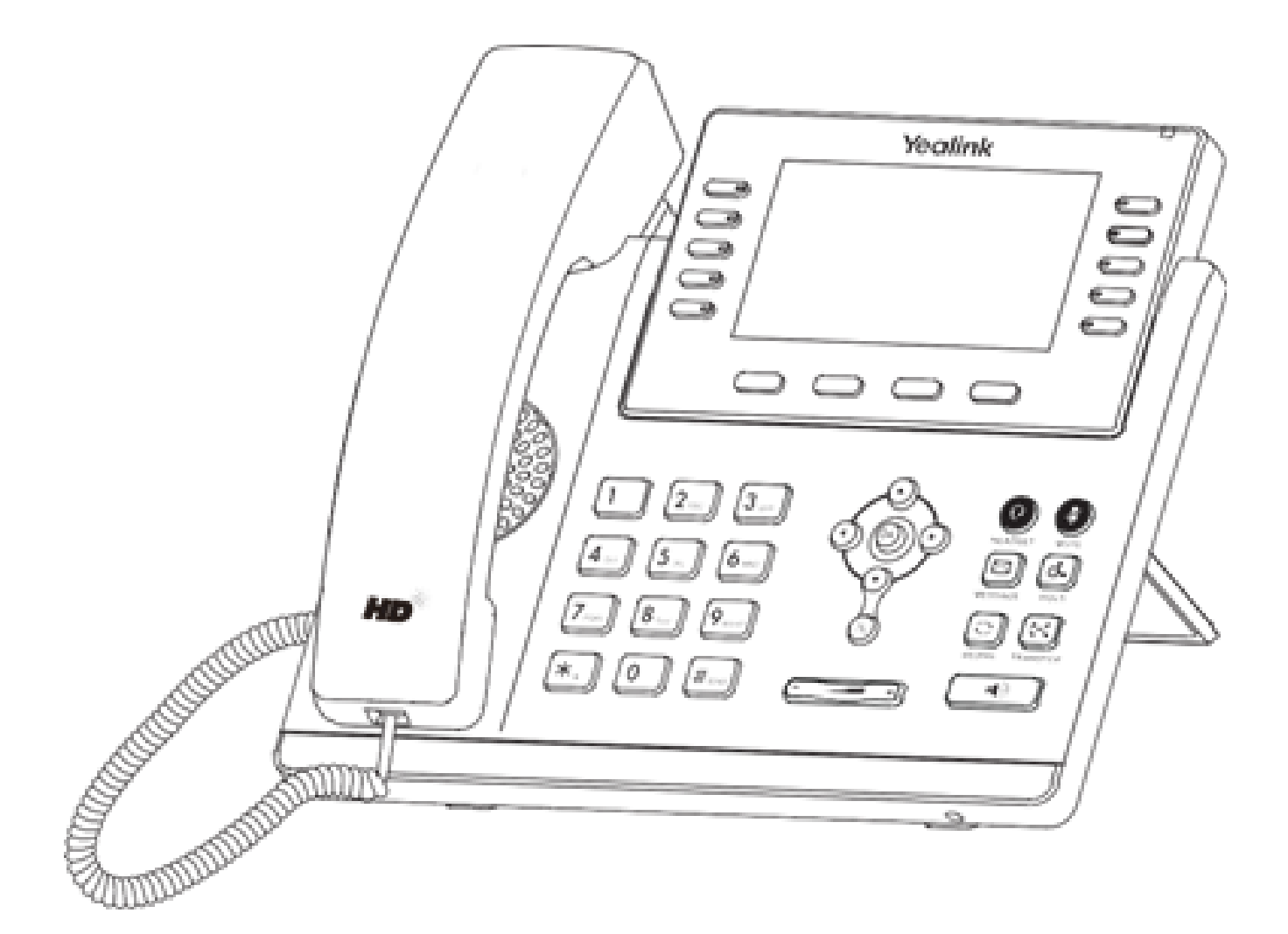

# **Yealink QUICK START GUIDE**

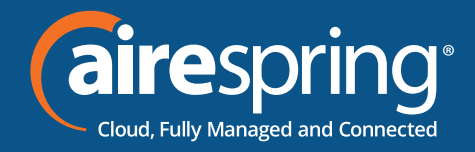

## **Package Contents**

The following items are included in your package. If you find anything missing, contact your system administrator.

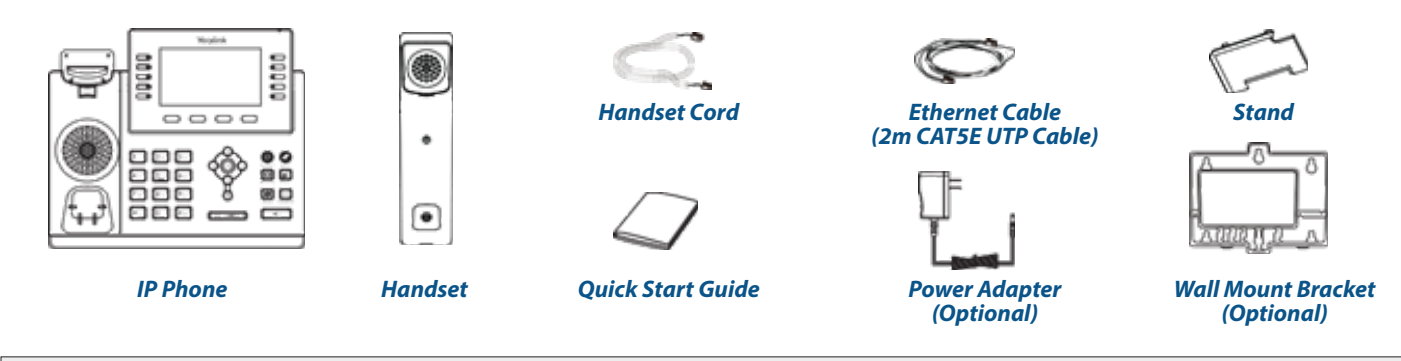

Note: We recommend that you use the accessories provided or approved by Yealink. The use of unapproved third-party accessories may result in reduced performance.

## **Assembling the Phone**

**1.** Attach the stand, as shown below:

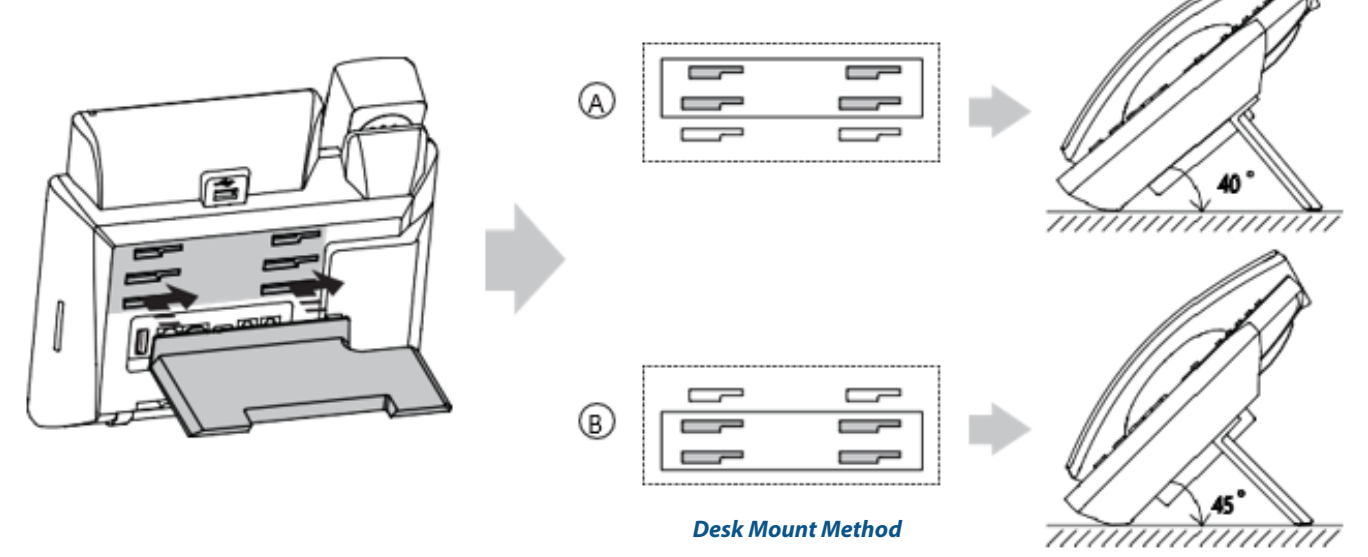

Note: You can also mount the phone to a wall. For more information on how to attach the wall mount bracket, refer to Yealink Wall Mount Quick Installation Guide for Yealink IP Phones.

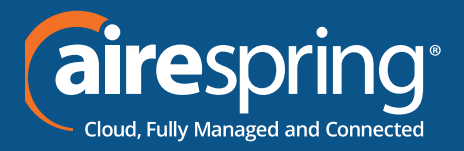

**2.** Connect the handset and optional headset, as shown below:

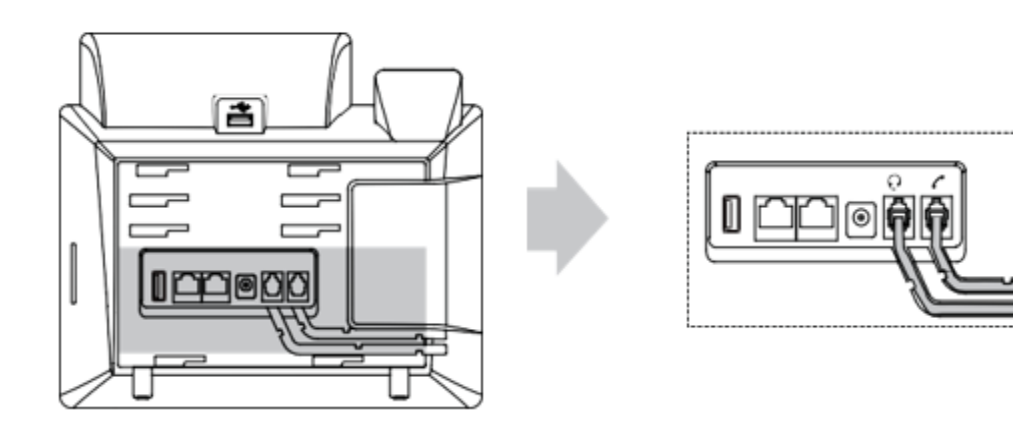

**3.** Connect the USB flash drive, as shown below:

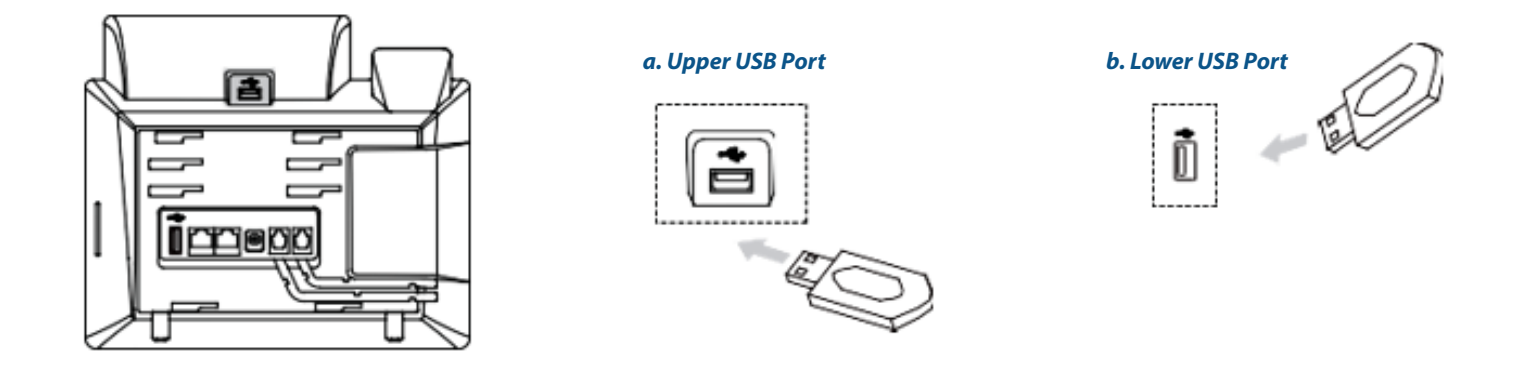

Note: The USB ports can also be used to connect other USB devices, such as EXP43, USB headset and so on. Yealink recommends that you connect Bluetooth USB dongle or Wi-Fi USB dongle to the upper USB port and connect EXP43 to the lower USB port.

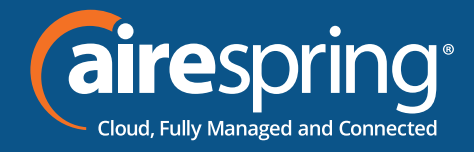

**4.** Connect the network and power, as shown below:

You have two options for network and power connections. Your system administrator will advise you which one to use

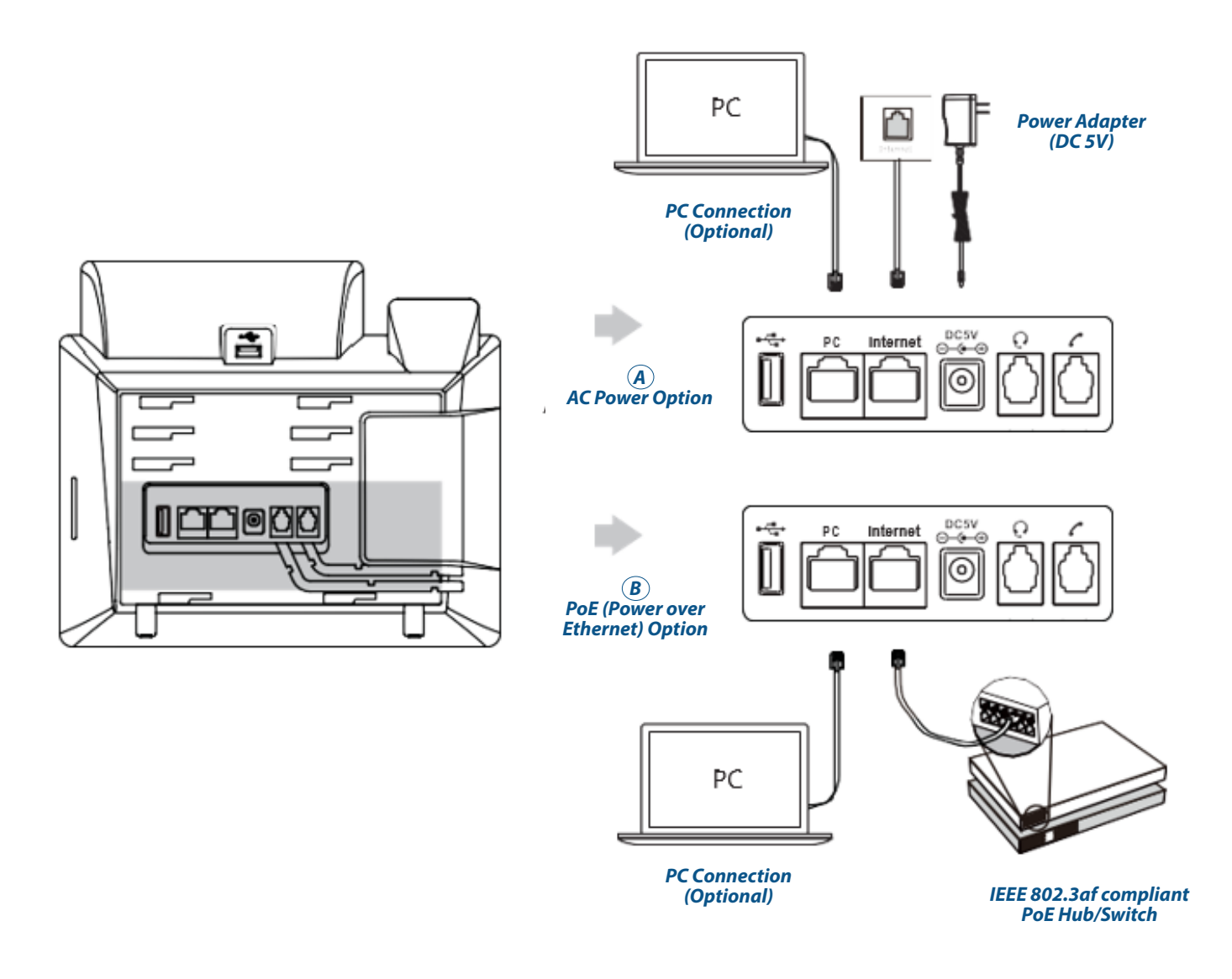

Note: The IP phone should be used with Yealink original power adapter (5V/2A) only. The use of the third-party power adapter may cause the damage to the phone. If you are connecting a PC to your phone, we recommend that you use the Ethernet cable provided by Yealink.

If inline power (PoE) is provided, you don't need to connect the power adapter. Make sure the hub/switch is PoEcompliant.

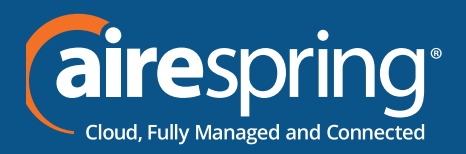

## **Startup**

After the IP phone is connected to the network and supplied with power, it automatically begins the initialization process.

HTTP to the device with admin / admin logon, you can look up the IP address via Menu/ Status. Navigate to Settings / Auto Provision and set IPv4 Custom Option to 160.

Save the change and reboot the device.

If the connected router is not correctly configured for Airespring DHCP settings you can alternatively turn off DHCP Active and set the Provisioning Server URL manually to https:// commportal.airespring.com/sip-ps/ . Then reboot the phone.

Welcome

Initializing... Please wait

## **Basic Call Features**

#### **Placing a Call**

#### **Using the handset:**

- **1.** Pick up the handset.
- **2.** Enter the number, and then press the Send soft key.

#### **Using the speakerphone:**

- **1.** With the handset on-hook, press  $\sqrt{2}$
- **2.** Enter the number, and then press the **Send** soft key.

#### **Using the headset:**

- **1.** With the headset connected, press  $\bigcirc$  to activate the headset mode.
- **2.** Enter the number, and then press the **Send** soft key.

Note: During a call, you can alternate between the headset, hands-free speakerphone and handset modes by pressing the HEADSET key, the Speakerphone key or by picking up the handset. Headset mode requires a connected headset. **5**

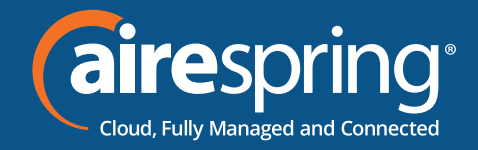

#### **Answering a Call**

#### **Using the handset:**

Pick up the handset.

#### **Using the speakerphone:**

 $Pres$  $\boxed{\bullet}$ 

#### **Using the headset:**

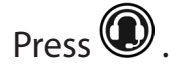

Note: You can reject an incoming call by pressing the **Reject** soft key.

#### **Ending a Call**

#### **Using the handset:**

Hang up the handset or press the **End Call** soft key.

#### **Using the speakerphone:**

Press  $\boxed{\bullet}$  or the **End Call** soft Key

#### **Using the headset:**

Press the **End Call** soft key.

#### **Redial**

- **Press**  $\blacksquare$  to enter the **Placed Calls** list, press  $\odot$  or  $\odot$  to select the desired entry, and then press **o** or the **Send** soft key.
- Fress  $\Box$  twice when the phone is idle to dial out the last dialed number.

#### **Call Mute and Un-mute**

- Press  $\bigcirc$  to mute the microphone during a call.
- Press  $\bullet$  again to un-mute the call.

#### **Call Hold and Resume**

#### **To place a call on hold:**

Press  $\circled{3}$  or the **Hold** soft key during an active call.

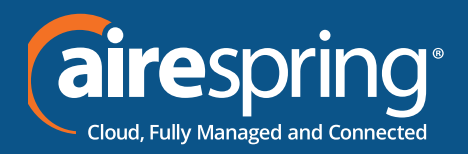

#### **To resume the call, do one of the following:**

- ► If there is only one call on hold, press **of the Resume** soft key.
- Fif there is more than one call on hold, press  $\odot$  or  $\odot$  to select the desired call, and then press  $\circled{b}$  or the **Resume** soft key.

**Call Transfer**

You can transfer a call in the following ways:

#### **Blind Transfer**

**1.** Press or the **Transfer** soft key during an active call. The call is placed on hold.

- **2.** Enter the number you want to transfer to.
- **3.** Press or the **B Transfer** soft key.

#### **Semi-Attended Transfer**

**1.** Press or the **Transfer** soft key during an active call. The call is placed on hold.

- **2.** Enter the number you want to transfer to, and then press the **Send** soft key.
- **3.** Press or the **Transfer** soft key when you hear the ring-back tone.

#### **Attended Transfer**

- **1.** Press or the **Transfer** soft key during an active call. The call is placed on hold.
- **2.** Enter the number you want to transfer to, and then press the **Send** soft key.
- **3.** Press  $\boxed{[C]}$  or the **Transfer** soft key when the second party answers.

#### **Call Conference**

- **1.** Press the **Conference** soft key during an active call. The call is placed on hold.
- **2.** Enter the number of the second party, and then press the **Send** soft key.
- **3.** Press the **Conference** soft key again when the second party answers. All parties are now joined in the conference.
- **4.** Press the **End Call** soft key to disconnect all parties.

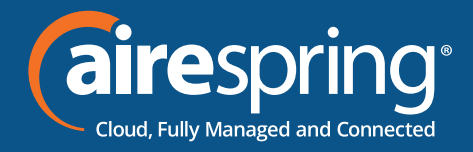

#### **Voice Message**

If the phone is registered to more than one line the Messages button will ask the user to select the line to connect to the voicemail system with via Message Center.

#### **To listen to voice messages:**

- **1.** Press **D** or the **Connect** soft key.
- **2.** Follow the voice prompts to listen to your voice messages.

## **Customizing Your Phone**

#### **Call History**

**1.** Press the History soft key when the phone is idle, press  $\odot$  or  $\odot$  to scroll through the list.

- **2.** Select an entry from the list, you can do the following:
	- Press the **Send** soft key to call the entry.
	- Press the **Delete** soft key to delete the entry from the list.

If you press the **Option** soft key, you can also do the following:

- **Figure 3** Select **Detail** to view detailed information about the entry.
- **Figure 3 Felect Add to Contacts** to add the entry to the local directory.
- ► Select **Delete All** to delete all entries from the list.

#### **Contact Directory**

#### **To add a contact:**

- **1.** Press the Directory soft key when the phone is idle, and then select **All Contacts**.
- **2.** Press the **Add** soft key to add a contact.

**3.** Enter a unique contact name in the **Name** field and contact numbers in the corresponding fields.

**4.** Press the **Save** soft key to accept the change.

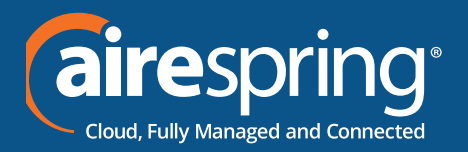

#### **To edit a contact:**

- **1.** Press the **Directory** soft key when the phone is idle, and then select **All Contacts**.
- **2.** Press  $\odot$  or  $\odot$  to select the desired contact, press the **Option** soft key and then select **Detail** from the prompt list.
- **3.** Edit the contact information.
- **4.** Press the **Save** soft key to accept the change.

#### **To delete a contact:**

- **1.** Press the **Directory** soft key when the phone is idle, and then select **All Contacts**.
- **2.** Press  $\odot$  or  $\odot$  to select the desired contact, press the Option soft key and then select **Delete** from the prompt list.
- **3.** Press the **OK** soft key when the LCD screen prompts "Delete selected item?".

Note: You can add contacts from call history easily. For more information, refer to **Call History** above.

#### **Volume Adjustment**

- Fress  $\sqrt{\frac{1}{1-\frac{1}{1-\frac$ speakerphone/headset.
- Press  $f(x)$  during a call to adjust the receiver volume of the handset/ speakerphone/headset. Press when the phone is idle or ringing to adjust the ringer volume.
- $\triangleright$  Press  $\boxed{\longrightarrow}$  to adjust the media volume in the corresponding screen

**Contact us at: 888-389-2899 email: customerservice@airespring.com**